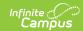

## **Test Accommodations Report (Kansas)**

Last Modified on 03/11/2024 8:45 am CDT

Report Logic | Report Editor | Generate the Test Accommodations Report

Tool Search: Test Accommodations Report

The Test Accommodations Report lists special accommodations and modifications provided for Special Education students, such as more time or more breaks, to complete tests.

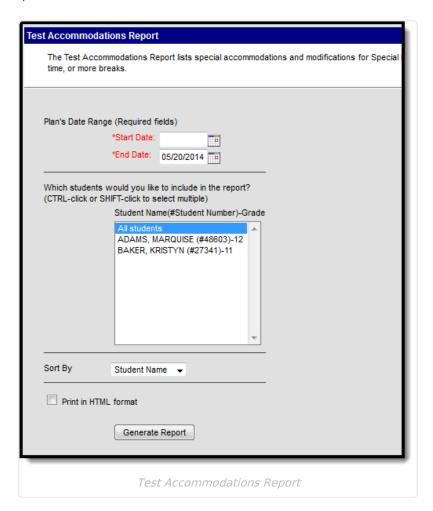

## **Report Logic**

The report looks for locked IEPs that include a record in the State Assessments Editor. Data that exists for any student is returned if an active plan type is used.

## **Report Editor**

The following fields are available for entry:

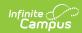

| Field                      | Description                                                                                                    |
|----------------------------|----------------------------------------------------------------------------------------------------|
| Start<br>Date              | First date used to report accommodation information. This is a required entry. Dates are entered in <i>mmddyy</i> format or can be chosen by selecting dates from the calendar icon. |
| End Date                   | Last date used to report accommodation information. This is a required entry. Dates are entered in <i>mmddyy</i> format or can be chosen by selecting dates from the calendar icon.  |
| Students                   | Lists those who have a locked plan within the school year selected in the Campus toolbar. This list includes the student's name, student number and grade level.                     |
| Sort By                    | The report can be printed alphabetically by <b>Student Name</b> , <b>Case Manager Name</b> or numerically by <b>Grade</b> level (lowest grade level prints first).                   |
| Print in<br>HTML<br>Format | When marked, the report prints in <b>HTML</b> format, instead of the standard <b>PDF</b> format.                                                                                     |

## **Generate the Test Accommodations Report**

- 1. Enter the **Date Range** for the report.
- 2. Select which **Students** to include in the report.
- 3. Select the desired **Sort By** option.
- 4. If the report should print in HTML format, mark the **Print in HTML Format** checkbox.
- 5. Click the **Generate Report** button. The report displays in a new browser window in the selected format in Student Name order.

| UNIFIED District Generated on 10/03/2012 03:54:13 PM Page 1 of 1 |       |              | KS Test Accommodations Report  Plan Start/End Date: 09/01/2012-10/03/2012  Total Students: 4 Total Accommodations: 4                                                                                                    |                         |
|------------------------------------------------------------------|-------|--------------|----------------------------------------------------------------------------------------------------|-------------------------|
| Student                                                          | Grade | Case Manager | Accommodation/Modification                                                                                                    | Plan Start/End Date     |
| STUDENT, HALLIE<br>#160814                                       | 05    | Test, Kris   | Content Area(s) Without Accommodations: comments about accommodations display here. Content Area(s) With Accommodations comments about accommodations display here. Content Area(s) With Modifications: comments about accommodations display here.  X Student will participate in the Alternate State Assessment | 09/05/2011 - 09/04/2012 |
| STUDENT, TYLER<br>#850552540                                     | PK4   | Test, Kris   | X Student will participate in the Alternate State Assessment                                                                                                    | 07/09/2012 - 07/08/2013 |
| STUDENT, SAGE<br>#710607728                                      | SE4   | Test, Kris   | Content Area(s) With Accommodations: Student needs assessment questions read to him. Content Area(s) With Modifications: Student needs additional time to complete the math assessment.  X Student will participate in the Alternate State Assessment                                                             | 08/01/2012 - 07/31/2013 |
| STUDENT, PAIGE<br>#405795356                                     | 02    | Test, Kris   | Content Area(s) With Accommodations: Test accommodations Content Area(s) With Modifications: Test modifications  X Student will participate in the Alternate State Assessment                                                                                                    | 08/23/2012 - 08/22/2013 |

Test Accommodations PDF Example

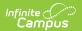